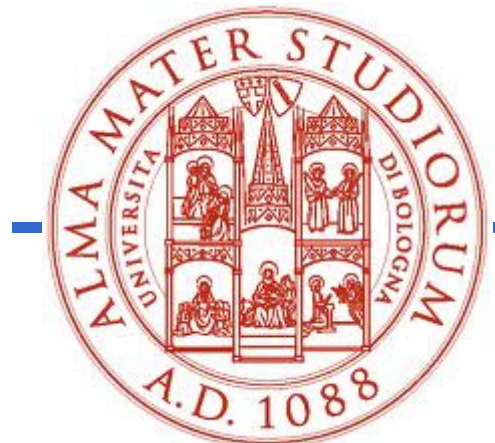

**Università degli Studi di BolognaScuola di Ingegneria e Architettura**

## Corso di**Fondamenti di Informatica T-1**Parte 2 - Modulo di Laboratorio

#### **Corso di Studi in Ingegneria Informatica**

### **Prof. Paola Mello, Prof. Federico Chesani**

Anno Accademico 2016/2017

Organizzazione del Corso

### È strutturato in **due moduli fortemente integrati**:

- **Parte 1** (Fondamenti) si svolgerà **prevalentemente in aula** con lezioni frontali ed esercitazioni e introdurrà i **concetti fondamentali** (Docente Prof. Paola Mello)
- • **Parte 2** (Laboratorio) si svolgerà **prevalentemente in laboratorio** con esercitazioni pratiche guidate e sarà maggiormente orientato <sup>a</sup> **esercizi per lo sviluppo di programmi al calcolatore** (Docente Prof. Federico Chesani)

Sito del corso:

**http://lia.disi.unibo.it/Courses/FondT1-1617-INF/**

Perché devo seguire anche il modulo di laboratorio?

- • Perché questo modulo è parte integrante del corso
- • Una parte rilevante della prova d'esame <sup>è</sup> in laboratorio
- • È bene prendere confidenza con gli strumenti presenti in laboratorio
- Dalle statistiche appare che chi non segue il corso assiduamente e attivamente non riesce a superare l'esame in tempi rapidi

# I Laboratori (Lab3 e Lab4)

- Lunedì, 9.00 -- 11.00, in LAB4
- Lunedì, 15.00 18.00, in LAB3
- Martedì, 15.00 -- 18.00, in LAB4
- Mercoledì, 9.00 -- 11.00, in LAB3
- … ma per le prime settimane decideremo di volta in volta…
- Esercitazioni individuali (in Lab3) quando si vuole purché:
	- Il laboratorio sia aperto
	- Non ci siano esami in corso
	- Troviate un posto libero

# Caratteristiche del Laboratorio

- Lab3 costituito da "circa" 80 PC
- Lab4 costituito da "circa" 120 PC•Tutti i PC sono dual boot (MS Windows [XP\_SP3/7] + Linux)
- • **Accesso tramite proprie credenziali** 
	- **Username: "s" seguito dalla vostra matricola**
	- **Password: quella impostata da voi**
- Ogni studente ha un proprio profilo ed un proprio spazio disco "più o meno persistente" (meglio non fidarsi troppo…)
	- • Attenzione: dovrete creare le vostre credenziali per l'accesso… http://infoy.ing.unibo.it

(solo qualche giorno dopo che avete pagato le tasse...)

# Durante l'esame…

- •**Non** è possibile accedere al proprio profilo
- • È possibile accedere **solo** ad alcuni siti "istituzionali" **selezionati** (non mail server, etc.)
- • **Non** è ammesso l'utilizzo di Pen Drive ma…
- • …è ammesso caricare sul PC il contenuto di proprie Pen Drive **prima** dell'inizio dell'esame
- $\bullet$   $\mathsf{F}$  (owigm È (ovviamente) **vietato copiare** dal vostro vicino e da chiunque altro

### Quale software useremo nel corso?

- $\bullet$  Nell'ambito del corso impareremo a programmare usando il linguaggio «C» → useremo a tal scopo un particolare tipo di<br>software, detto IDE (Integrated Development Environment) software, detto IDE (Integrated Development Environment)
- A seconda del sistema operativo, diverse alternative:
	- Famiglia Windows: Microsoft Visual Studio, Eclipse, NetBeans, CodeLite+MinGW32...
	- Famiglia Linux: Eclipse, NetBeans, e molti altri...
	- Famiglia MacOS X: Eclipse, NetBeans, Xcode, e molti altri
- $\bullet$  Tutti questi IDE supportano più linguaggi, ma a noi interessa solo il «C»
- $\bullet$ Quasi tutti questi IDE sono gratuiti e scaricabili dalla rete

## Dove trovare questi software?

#### Microsoft Visual Studio e altro

 •È possibile scaricare **gratuitamente** <sup>e</sup>**legalmente** (!!!) i sistemi operativi Microsoft, gli ambienti di sviluppo e vari altri applicativi interessanti

•Si tratta di una convenzione (Microsoft Dreamspark / ex-MSDN Academic Alliance) per cui viene rilasciata una licenza valida finché sarete studenti

•Al link:

http://www.informatica.unibo.it/it/servizi-informatici/licenze-software-msdnaa/index.html

Trovate le istruzioni per richiedere l'autorizzazione.

## Dove trovare questi software?

#### Eclipse, NetBeans e CodeLite

•Disponibili in rete, gratuitamente:

- http://www.eclipse.org/ (richiede JDK7 e CygWin)
- http://netbeans.org/ (richiede JDK7 e CygWin)
- http://codelite.org/

•Presentano qualche difficoltà in più nell'installazione → seguire sempre<br>le istruzioni le istruzioni

•Offrono sempre lo stesso ambiente, indipendentemente dal sistema operativo

•Meno onerosi in termini di occupazione su disco fisso

Software disponibile in laboratorio

Ambiente Windows

•Visual Studio 2010 Professional

•CodeLite

Ambiente Linux

•Eclipse

NOTA: in laboratorio NON è disponibile l'ambiente «Mac OS X»

## E a casa?

- • Potete installare qualunque ambiente per lo sviluppo di programmi C
- Nessuna preferenza in particolare...

#### ATTENZIONE!!!

- In laboratorio però sono presenti sono alcuni strumenti...
	- Non potete richiedere che vengano installati altri stumenti!
	- Il giorno dell'esame DOVETE usare uno degli strumenti disponibili

#### QUINDI

• vi suggerisco di usare a casa uno degli strumenti presenti in laboratorio...

# Domande?

- •Avete capito tutto?
- •Ma proprio tutto?
- •Veramente tutto?
- •**Non esitate a fare domande!**